## Mehrwertsteuer abrechnen

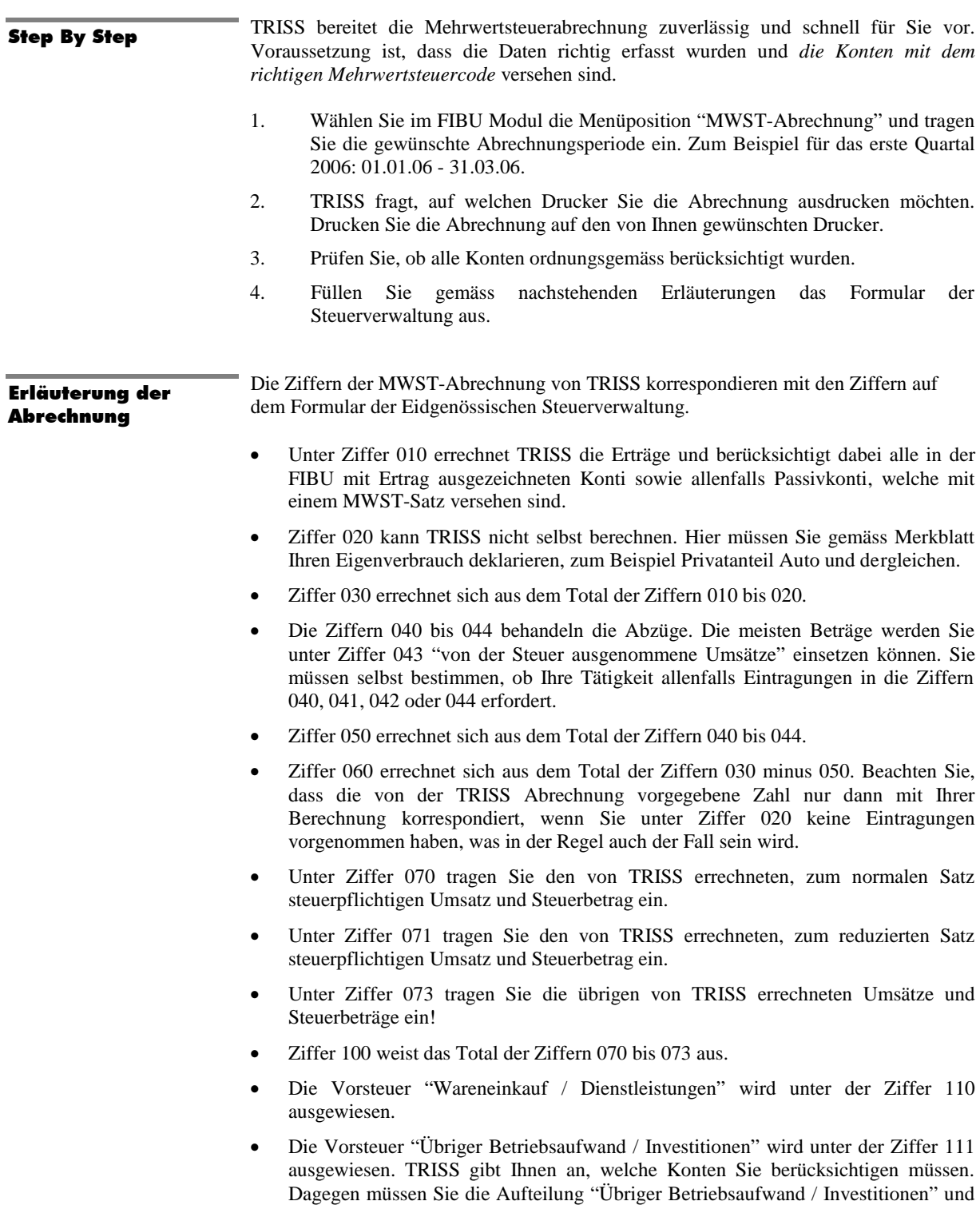

"Wareneinkauf / Dienstleistungen" anhand dieser Angaben selbst vornehmen. Ziffer 140 errechnet sich aus dem Total der Ziffern 110 und 111. Ergibt sich auf Grund der nun vorliegenden Abrechnung eine Schuld gegenüber der Eidgenössischen Steuerverwaltung, so tragen Sie diese in Ziffer 150 ein. Ergibt sich auf Grund der nun vorliegenden Abrechnung ein Guthaben gegenüber der Eidgenössischen Steuerverwaltung, so tragen Sie dieses in Ziffer 160 ein. *Wichtig!* Achten Sie darauf, dass Sie nach erfolgter Abrechnung möglichst keine abrechnungswirksamen Buchungen mehr vornehmen. Sie können die Abrechnung beliebig oft wiederholen. *Die TRISS Abrechnungsroutine verändert keine Daten sondern analysiert lediglich die vorhandenen Eintragungen.* Erstellen Sie einen Kreditor "Eidgenössische Steuerverwaltung". Tragen Sie unter den einzelnen Positionen die verschiedenen Konten und deren Beträge ein. Achten Sie darauf, dass Sie die Guthabenpositionen mit minus eintragen. Erfolgt die Belastung, respektive Zahlung des Kreditors, so werden Ihre Konten automatisch ausgeglichen. *Beispiel einer typischen MWST Rechnung / MWST Gutschrift :* 6670 150.-- (Steuerschuld für Inlandleistungen, Ziffer 100) 1061 -800.-- (Rückerstattung Vorsteuer Investitionen, Ziffer 111)<br>1062 -350.-- (Rückerstattung Vorsteuer Einkauf Reisen, Ziffer 11 -350.-- (Rückerstattung Vorsteuer Einkauf Reisen, Ziffer 110) Total -1000.-- Saldo der Gutschrift der Steuerverwaltung, Ziffer 160 *Wichtig:* Kreditorendatum = letzter Tag der Abrechnungsperiode. Drucken Sie Kontoauszüge aller pflichtigen Konten und bewahren sie diese mit der Kopie Ihrer Deklaration auf. Dies erleichtert Ihnen bei künftigen Rückfragen, Kontrollen und Revisionen die Arbeit erheblich. Einmal jährlich müssen Sie die Deklarationsdaten mit der Buchhaltung abgleichen. Am sinnvollsten geschieht dies im Q4, *vor* dem Jahresabschluss. Ermitteln Sie die relevanten Umsatz- und Steuerdatendaten für Q4 indem Sie das gesamte Jahr analysieren und davon die bereits eingereichten Deklarationen von Q1, Q2 und Q3 abziehen. Die abziehbare Vorsteuer (1061 und 1062) entspricht dem aktuellen Saldo Ihrer Vorsteuerkonten. Prüfen Sie Ihre Abrechnung auf Plausibilität! Insbesondere dann, wenn Sie Inland Leistungen verkaufen und entsprechend auch Vorsteuerabzüge gelten gemacht haben. Die Konten 1061 und 1062 sollten nach diesem Abgleich ausser allfälligen transitorischen Abgrenzungen keinen Saldo mehr aufweisen. Deklaration und Abrechnung der MWST mag Ihnen als lästige Begleiterscheinung der Buchhaltung erscheinen und Sie dazu verleiten, sie zu Bagatellisieren. Die Steuerverwaltung teilt diese Wahrnehmung nicht und zeigt sich weniger kompromissbereit und kulant als in den ersten Jahren nach Einführung. Deklarationsverstösse werden pedantischer geahndet, Bussen schneller ausgesprochen und Buchprüfungen schneller angeordnet. Diese werden kompromisslos und paragraphengetreu durchgeführt und können auch in "kleinen" Betrieben Tage oder gar Wochen dauern! Wo Interpretationsspielraum besteht wird dieser zu Gunsten der Steuerverwaltung ausgelegt und auf den Rechtsweg verwiesen. Anlässlich solcher Kontrollen haben die Prüfer die TRISS Anwender verschiedentlich darauf hingewiesen, die MWST so zu verwalten, wie vom Softwarehersteller empfohlen. Wir empfehlen ihnen daher eindringlich, das Thema ernst zu nehmen. Im Grundsatz ist weder die korrekte MWST Buchführung noch deren Deklaration eine Hexerei, vorausgesetzt, Sie wissen was Sie tun. Ziehen Sie gegebenenfalls einen externen Berater bei oder wenden Sie sich an MODULINE. Kreditor erstellen Dokumentation Jahresabgleich Empfehlung